# **Safety Arhictect - Releases**

#### V3.0.0 - 02/02/2018

**Evolutions** 

- General
	- o Migration to Eclipse Oxygen 4.7.2
	- o Add a kind (black box, white box and actor) for the blocks
	- o Removal of the container concept which is now a block with the white box kind
	- o Add a type (untyped, physical, logical, functional) for the blocks and for the data links
	- o Add a new in/out type for a port
	- o Add a data library in the model to specify the data exchanged by the data link
	- o Add allocation links to create allocation between two blocks or two data links
- OSGi services
	- o Integration by default of the OSGi services feature
- Coherence control
	- o Add a controller to detect invalid blocks
	- o Add a controller to detect untyped block
	- o Add a controller to detect invalid allocation links
- Dashboard
	- o Display of the failure modes of all the port types
	- $\circ$  Add a dashboard for the barriers
- Modeler
	- $\circ$  The block representation has a specific background according to the block type
	- o Add decorators to show the local analysis state

#### V2.12.0 - 08/09/2017

#### Evolutions

- General
	- o Migration to Eclipse Neon 4.6.2
	- o Add the gates NAND, NOR and K/N
	- o Add the type of event concept
	- $\circ$  Add an automatic spread of the modifications done on a specific failure mode, to corresponding failure modes on linked ports
	- o Define the feared event only on the system output (preference+coherence control)
- Export
	- o Export FaultTree+ (ReliabilityWorkbench)
- Propagation
	- $\circ$  Use preferences to allow the customisation of the propagation rules
- Dashboard
	- o Add a dashboard for the local and system events
	- o Add a dashboard for the logical gates

#### V2.11.0 - 18/11/2016

- Generic parameters
	- o Management of generic parameters which can be used as probability parameters
- OSGi services
	- o Export to an SA project from an elementary function (or a feared event) in Capella
- o Generate a failure tree in SA from a feared event in Capella
- o Generate a critical functional chain in Capella from an existing failure tree in SA
- $\circ$  Open a relevant local analysis diagram in SA from an elementary function in Capella
- $\circ$  Open a relevant architecture diagram in SA from a composite function in Capella
- $\circ$  Merge with existing projects in SA from an elementary function (or a feared event) in **Capella**

### V2.10.0 - 08/07/2016

### **Evolutions**

- General
	- o Migration to Eclipse Neon 4.6.0
	- o Add the read-only nature for projects
	- o Adding a possibility to open a project in the read-only mode
	- o Move the "Scope" property of Block from "Advanced properties" to "General properties"
	- o Move the "Probability" property from "Advanced properties" to "General properties"
- OSGi services
	- o Add OSGi service interfaces, which define the interactions with Capella2SA
	- o Implement the "Import Project" OSGi service, which allows to import an exported project and to open its .aird representation from Capella2SA
- Report
	- $\circ$  Manage the system's inputs and outputs, insert a new column "Failure mode" and verify name of links in the Critical Flows report
- Import/Export
	- $\circ$  Unique category for the import and export menus
	- o Merge the general import and the legacy import into a unique SA import
	- o Add the possibility to import many projects in one time
	- o Add a new feature to import/export System Architect NAF model and reorganise the menu import "System Architect"
- Propagation
	- $\circ$  Set the "Factorising engine" as the default propagation engine
	- o Add a transfers deployment option during the propagation process
	- $\circ$  Factorising common sub-trees in the generated fault tree during the propagation process
- Report
	- o Factorise local equations in the Safety & Security report
	- o Update the Generate Report button to remember of the last action one
- Preference
	- o Adding a preference page to select editor types (single-line or multiple-line) of the column "Name"
- Modeler
	- $\circ$  Add the possibility to layout automatically all diagrams when importing a project
	- $\circ$  The input ports and the output ports can only be respectively to the left and to right of a block in the local analysis

#### V2.9.0 - 14/04/2016

- General
	- o Add the rename function for the SA editor and the Feared Events editor
	- $\circ$  Add the repair function in the context menu for the representation .aird
	- o Add a button to generate reports in the general toolbar
	- o Add a button to run the KodKod export in the general toolbar
	- o Enable the "Refresh on access" preference by default
- $(6)$
- $\circ$  Remove the fields "Feared events list" and "Feared events families list" for the failure modes of input ports or barriers
- Tools
	- o Repair
		- The model cleaning action deletes links with null source or null target
- Dashboard
	- o Add the rename function for the Blocks page view and the Failure Modes page view o Blocks and failure modes name are editable
- Import/Export
	- o Update the import and export of RSA SART Logical/Physical models
- Export
	- o Open exported files in OpenPSA format directly in "Arbre Analyste"

### V2.8.0 - 03/03/2016

- General
	- o Add the notion of a Safety viewpoint and a Security viewpoint
	- o Add a malicious failure mode for the Security viewpoint
	- o Set a new icon for the barrier
	- $\circ$  Add a viewpoint property for the feared events and the feared events families
	- $\circ$  The block's analysis status specifies for which viewpoint the analysis is closed
	- o Include the Modeler Sirius by default in the Product
	- o Improve the properties dialog for the editor ".fearedevents"
- Import
	- o Improve the legacy import by correctly managing the older versions (from the version 2.0.0)
- Export
	- o Improvement of the OpenPSA export by allowing the multiple selection of propagation trees
	- o Adding the possibility to export an SA model to a KodKod model:
		- Transform an SA model into a KodKod model in the memory
		- Verify formally the transformed KodKod model using KodKod API
		- **Show the verification results to users**
- Coherence Control
	- $\circ$  Improve the coherence control by selecting the viewpoint which must be used
- Propagation
	- $\circ$  Improve the propagation for all viewpoints Safety, Security, and "Safety & Security"
- Report
	- o Remove the critical path report
	- o Add a new report for the critical blocks
	- o Add a new report for the critical flows
	- o Add a new graphical report for the "Safety & Security" view
	- o Improve the HTML reports according to the viewpoints
	- o Update the icons of the propagation reports
	- o Remove the new line character in the propagation tree report
- Modeler
	- o Migration to Sirius 3.1.1
	- o New colors for the Security viewpoint
	- o The blocks have now a default size according to the number of ports
	- o The contents of containers (sub-blocks and sub-containers) could be reordered
	- o The elements of failure trees could be reordered
	- o Improve the local analysis diagram:
		- Size of blocks is increased
			- Name of ports is placed in the right position
			- **Failure modes are placed in the right position**
	- o The synthesis view of models is improved by using the graphical contents:
		- The new layout with two layers: ports and links

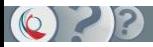

- The routing styles of links will be automatically set to "Avoid obstructions", which allows to have a clearer layout
- With the unpinned ports: the input ones are in the left side and the output ones are in the right side of blocks/containers
- $\circ$  Open an existing representation or create a new one based on the default viewpoint when users double click on the blocks
- $\circ$  In the creation of the .aird file, select by default the viewpoint chosen by users in the preferences
- Preferences
	- o Add a new category Viewpoint in the preferences
	- o Create a new category Import/Export in the preferences
- Tools
	- o Generate Equations
		- **Update the generation of equations by viewpoint**

### V2.7.0 - 22/10/2015

- Framework
	- o Migration to Eclipse Mars
- Import
	- o Improvement of Rhapsody import to enable or disable filters
	- $\circ$  Improvement of legacy import to manage all the project content, including graphical representation and existing results
	- o New MagicDraw import, from UML file
- Export
	- o Adding the possiblity to export a propagation tree in an OpenPSA format:
		- Management of two formats: standard and for ArbreAnalyste
			- Management of probabilities
			- Creation of minimal cut sets propagation tree
			- Management of preferences to select the default export format and an external tool to launch after the export
- Coherence Control
	- o Improvement of the duplicated links check
	- $\circ$  Improvement of the coherence control to stop the propagation if an error is detected
- Propagation
	- $\circ$  Improvement of the internal failures display to include their full path in reports and propagation trees
	- $\circ$  Improve the propagation engine and wizard to be able to propagate on failure modes directly, not only on feared events
- Report
	- o Improvement of the FMECA report by allowing to sort, filter and group the table content
- Dashboards
	- $\circ$  Improvement of blocks and failure modes dashboards to be able to display more properties columns
	- o Management of dashboard default columns, with their order, by preferences
- Workspace
	- o Creation of a default workspace by version of Safety Architect
- Requirements
	- $\circ$  Creation of a new optional feature to manage requirements, based on the standard ProR editor:
		- Custom requirements editor based on ProR
		- **Possibility to link Safety Architect elements to the requirements**
- Modeler
	- o Avoid the creation of wrong propagation links
	- o Default positioning for ports according to their direction

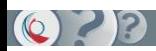

### V2.6.0 - 18/03/2015

# Evolutions

- General
	- o Migration to the Eclipse 4.4.1 Platform (Luna SR1 release)
- Import
	- o Import Scade System 15.2
	- o Import Rhapsody 8.1
	- o Improvement of Papyrus and Scade System imports to allow a scope selection
- Global analysis
	- o Improvement of the internal propagation engines to manage data loops and propagation loops
- Graphical modeller
	- o Migration to Sirius 2.0.0
- Reports
	- o General enhancement to save the reports directly into the project content
	- o Improvement of the FMECA report

### V2.5.0 - 18/07/2014

# Evolutions

- General
	- o Migration to the Eclipse 4 Platform (Luna release)
	- o New example project included; Circuit breaker
- Global analysis
	- $\circ$  Loop handling in the internal propagation engine, with a new propagation algorithm
- Graphical modeller
	- o Migration to Sirius, an open source modeller
	- o Extraction of the modeller feature as an additionnal component (not included by default)
- Reports
	- o New propagation tree report
	- o Reports general enhancement

### V2.4.0 - 27/03/2014

Evolutions

- General
	- o Migration to the Eclipse 4 Platform (Kepler release)

### V2.3.0 - 14/03/2014

- General
	- o Feared events libraries integration
	- o General editor improvements
	- o General takeover of the user manual
	- o General takeover of the installer
- Global and local analysis
	- o Adding a 'No effect' failure mode
	- o Adding a type notion on failure modes
	- o Adding probabilities on failure modes and system/local events
	- o Adding RRF and causes on failure modes and system/local events

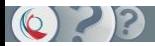

- o Adding mode notion on model and failures modes
- o Adding detection of duplicated links in coherence control
- Import / Export / Reimport
	- $\circ$  General modification of the import/export mechanism for the integration of the feared event library

### V2.2.0 - 22/11/2013

### Evolutions

- General
	- o License mechanism and installer integration
	- o Adding of workspace facilities
	- o Example integration
	- o Metamodel takeover (ports, etc)
- Import / Export / Reimport
	- o Legacy project conversion
	- o Import / Export / Reimport RSA DoDAF
	- o Import / Export / Reimport RSA SART Logical
	- o Import / Export / Reimport RSA SART Physical
	- o Import Papyrus UML
	- o Import Esterel Scade System
- Graphical modeller
	- o Double click navigation
	- o Safety and System points of view fusion in a new one called Composite
- Advanced functions
	- o Adding a models fusion tool
	- o Adding an equations generation tools

### V2.1.0 - 23/05/2013

- General
	- o Handling of copy/paste
	- o Adding the producers/consumers notions on ports
	- o Info.log view integration
	- o Dashboard view integration
	- o Failure modes view integration
	- o Coherence control integration
- Global analysis
	- o Creation of an history for the models propagated (.arch files)
	- o Hipops engine integration
	- o A4T engine integration
- Import / Export / Reimport
	- o RSA SART Logical
	- o RSA Dodaf
	- o Automatic diagram creation during the import phase
- Modeller
	- o Enhancement of tools for the failure modes
	- o Color management for block following their analysis status
	- o Connection/disconnection facilities for data and propagation links
	- o Limitation to only one diagram by block
	- o Obeo evaluation license integration
- Reports
	- o Propagation report
	- o General model report